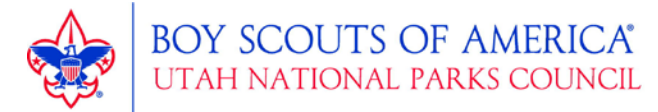

# **LDS Ward Friends of Scouting Steps-to-Success & Walkthrough FOS Donor System – [unpc.friendsof.org](https://unpc.friendsof.org/)**

## **1. Download Ward Roster/Household list from LDS.org.**

- a. On LDS.org log into your account.
- b. Under "My Ward" select [Directory].
- c. Select your ward, then click on [Households].
- d. Near the top right of the screen, click on [Print]
- e. From the pop-up box, in "Details", check the boxes for phone number, email, street address and full address. Click on [Open PDF]. This roster can be used to update and add new donors to the FOS system.

## 2. **Update Donor Records & Prepare Donor Cards**.

- a. Go to www.utahscouts.org/FOS. Click on [Online Donation System].
- b. Click on [Log-in] and use the credentials sent to the bishop via an email from no-reply@friendsof.org
- c. Click on your ward name under "Donor Organizations", then Click on [Donors].
- d. Compare your ward roster to the donor list. Remove donors no longer in your ward by clicking on the red garbage can icon. Add new donors by clicking on [+ Add Donor].
- e. Once your donor list is updated, you can create donor routes for distribution. From the ward dashboard, click on [Manage and Print Routes]. To print cards you must create routes. Click on [+ Add Route]. Drag and drop names into that route. Click on the print icon by each route name to print cards.

#### **3. Select, educate and encourage your ward FOS workers.**

- a. Select adults who are positive towards Scouting, hardworking, and trustworthy.
- b. Demonstrate the "Pitch, Price, and Pledge" principle, (see www.utahscouts.org/FOS). It costs \$100 per year per Scout for district and council support, services, and improved camping experiences.
- c. Share positive Scouting stories, review FAQ, and answer questions.
- d. Distribute FOS cards/routes with sufficient FAQ sheets, and other FOS materials, patch set & Keepers of the Flame flyer, etc.
- e. Educate on the use of the donor card and online donations.
- f. Workers should thank donors for any contribution and leave the house having shared a positive message and answered questions using the FOS materials and FAQ sheet. Additional resources can be found at [www.utahscouts.org/FOS.](http://www.utahscouts.org/FOS)

## **4. Conduct a successful Friends of Scouting drive.**

- a. All households are to receive a meaningful opportunity to give.
- b. Give members appropriate FOS informational materials to help in their decision to contribute.
- c. FOS asks should be friendly, supportive, and uplifting experiences.
- d. All donations must be logged properly into the online FOS system.

## **5. Log Donations into the online FOS System.**

- a. Go to [www.utahscouts.org/FOS](http://www.utahscouts.org/FOS) and click on [Online Donation System]. In the unit/ward dashboard, click on [Enter Pledges].
- b. Log donations by finding the donor and clicking on [+ New Pledge].
- c. Select the current campaign (2018), your organization, the tender, amount, then create the pledge.
- d. Once donations have been entered, a deposits available box will appear on the unit dashboard.

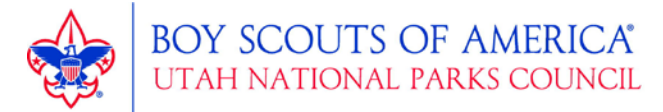

NOTE: All donations are considered "pledges" until the cash and checks have been deposited and the council has accounted for the deposit.

#### **6. Reconcile donations and print the donation bank deposit slip.**

- a. First, add a second user with permissions. At the unit/ward dashboard, click on the [+] icon in the box, "Users with Permission" and add a second user if you have not already done so.
- b. Back at the unit/ward dashboard, click on [Create Deposit] from the unit/ward dashboard.
- c. Reconcile the cash and check donations.
- d. Add donations to the deposit by clicking on the [+] icon next to each pledge. Ignore donations that may appear from previous years. After adding all the pledges that will be deposited, click on [Create a deposit for \$xxxx.xx]
- e. Select the bank you will take the deposit to, and the second user account "also created by".
- f. To print the deposit slip, at the unit/ward dashboard, click on [Deposits]. Click on the PDF icon next to the desired deposit.
- g. Endorse the back of checks by writing: For Deposit Only Utah National Parks Council
- h. Write needed information on the bank bag, (see below) then put deposit slip along with donations into the provided bank deposit bag. Seal bag.
- i. Take the deposit to the bank as soon as possible.
- j. You can make as many deposits as needed.
- k. Report back to your stake when your drive is complete.

#### **Information to write on Bank Bag**

To: [Name of Bank on deposit slip] Utah National Parks Council BSA

From: [Your Ward Name] [Your Stake Name]

Account: [The account # on the Deposit Slip]

Cash Amount \$: [Total Cash on Deposit Slip]

Check Amount \$: [Total Check on Deposit Slip]

Prepared By: [The name of the person who prepared the deposit]

Date: [The date you're making the deposit]

Authorized Signature: [Signature of the person who prepared the deposit]